# MATLAB Distributed Computing Server at University of Maryland, College Park

## Application Description

MATLAB Distributed Computing Server™ uses the syntax of [Parallel Computing Toolbox™](http://www.mathworks.com/products/parallel-computing/) and extends MATLAB® desktop workflows to cluster hardware by providing access to workers (MATLAB computational engines) that run on the computer cluster.

Two unique features of MATLAB Distributed Computing Server are:

- Access to MATLAB worker processes on the cluster from within the MATLAB desktop
- Built-in communication infrastructure between workers: built-in support for distributed arrays and message passing

## Deployment of MATLAB Distributed Computing Server on Deepthought2

- MATLAB client available on users' local machine
- MATLAB job submission handled via **[batch](http://www.mathworks.com/help/releases/R2013a/distcomp/batch-processing.html)** within MATLAB client
	- o Parallel Computing Toolbox on the MATLAB client provides all the tools necessary to create, monitor, and retrieve jobs
	- o No need to learn scheduler commands
- Data and file transfer is facilitated through MATLAB infrastructure and scp
	- o Use scp to transfer data from your desktop to the cluster filesystem
	- o Use 'AdditionalPaths' in batch to specify cluster-specific directories to add to worker search path
	- o Results can be saved to the cluster filesystem or retrieved through MATLAB job infrastructure
- Server license for 600 workers in total

### User Access

- MATLAB Distributed Computing Server uses Parallel Computing Toolbox syntax; only the location of the workers changes
	- o Develop and test with the desktop environment first. Consider differences in the desktop and cluster file systems
- Support:
	- o Deepthought2:<http://www.glue.umd.edu/hpcc/dt2.html>
	- o MATLAB at Univesrity of Maryland:<http://www.glue.umd.edu/hpcc/help/software/matlab.html>
	- o Technical contact: [hpcc-help@umd.edu](mailto:hpcc-help@umd.edu)

## Best Practice for Developing Workflows

- 1. Develop your (serial or parallel) workflow on a desktop computer with MATLAB and Parallel Computing Toolbox.
	- o Use MATLAB R2014a
	- o Online tutorials are available:<http://www.mathworks.com/products/parallel-computing/tutorials.html>
- 2. Test your workflow with the local scheduler on your desktop computer
- 3. Submit your tested workflow to Deepthought2 resources
	- o Users are encouraged to use only as many workers as are necessary
	- o Benchmark workflows with different numbers of workers to determine an appropriate number of workers

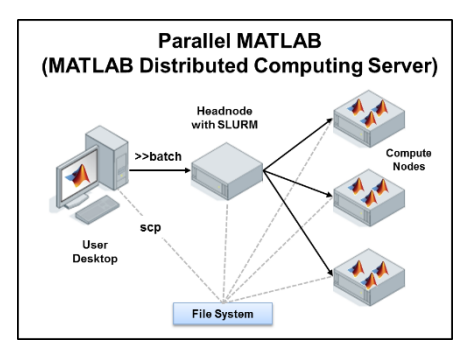

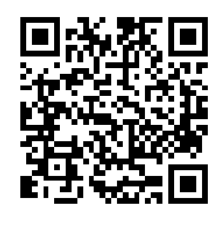